# **KEYBOARD SHORTCUTS**

Instead of an SAP icon button, you can use a keyboard shortcut. A keyboard shortcut is a key or combination of keys that you can use to access icon button functions while you are working in SAP. On a PC, the icon name and keyboard shortcut are displayed when you place the mouse over the icon.

*Note:* Keyboard shortcuts may be different for the same icon depending upon the SAP screen you are in.

*MAC Note:* The Mac does not display keyboard shortcuts, but the keys function the same as on a PC. On some Macintosh computers, when you try to use the Function keys, a dialogue box may appear saying that your Function keys need to be set up in SAP. To enable your Function keys, check the option not to display this message again.

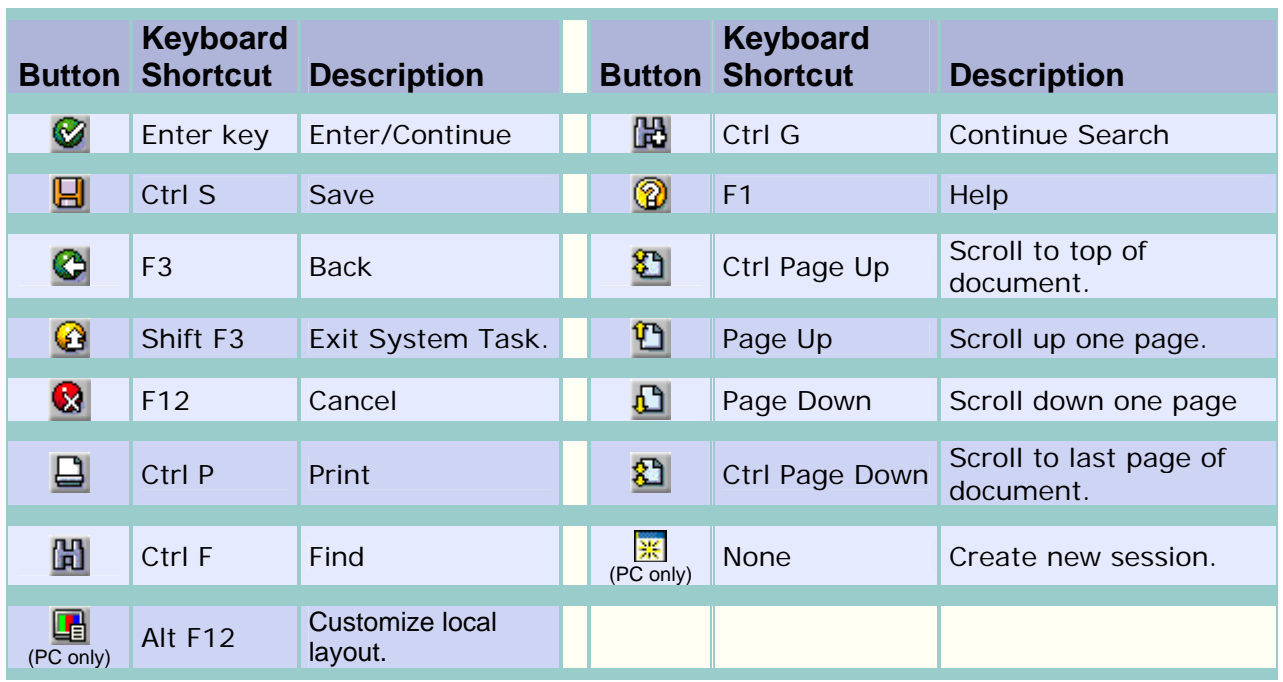

#### **Standard Toolbar Buttons**

# **Application Toolbar and Screen Buttons**

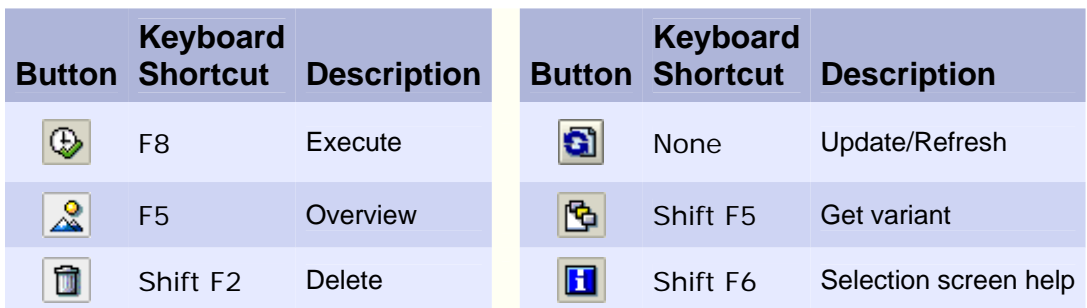

#### **Navigation Buttons**

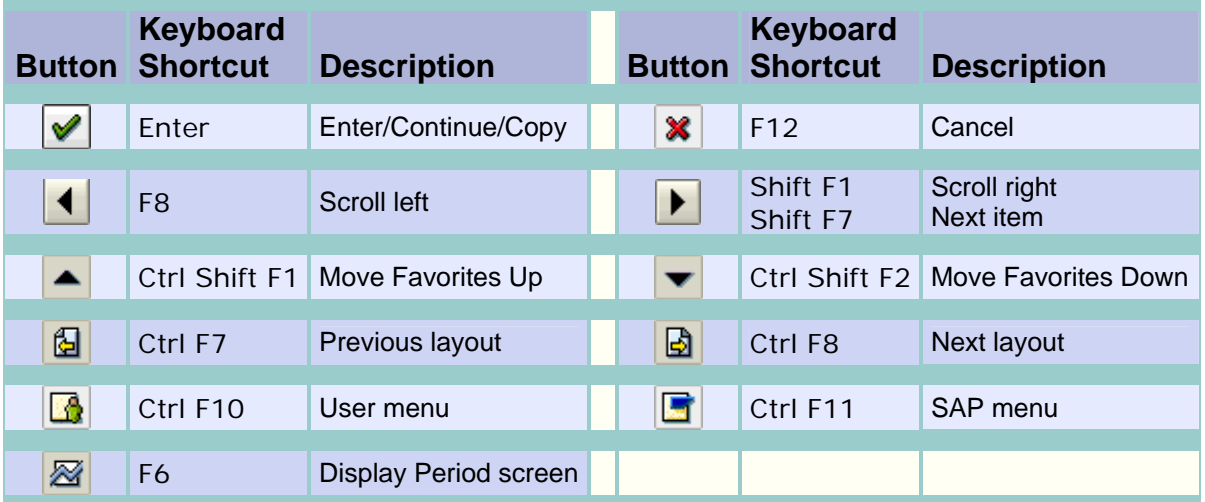

#### **Matchcode Buttons**

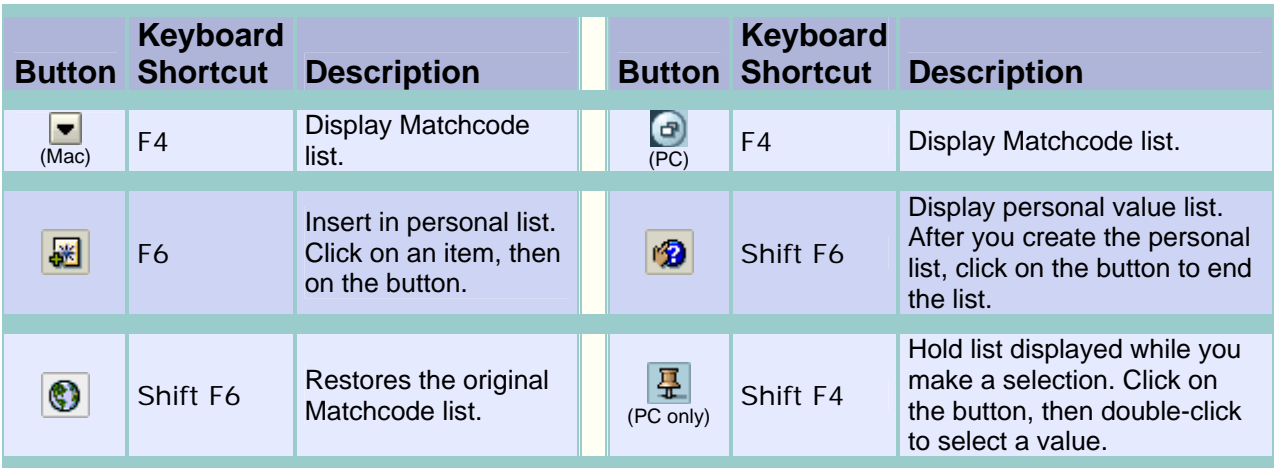

## **Working with Data**

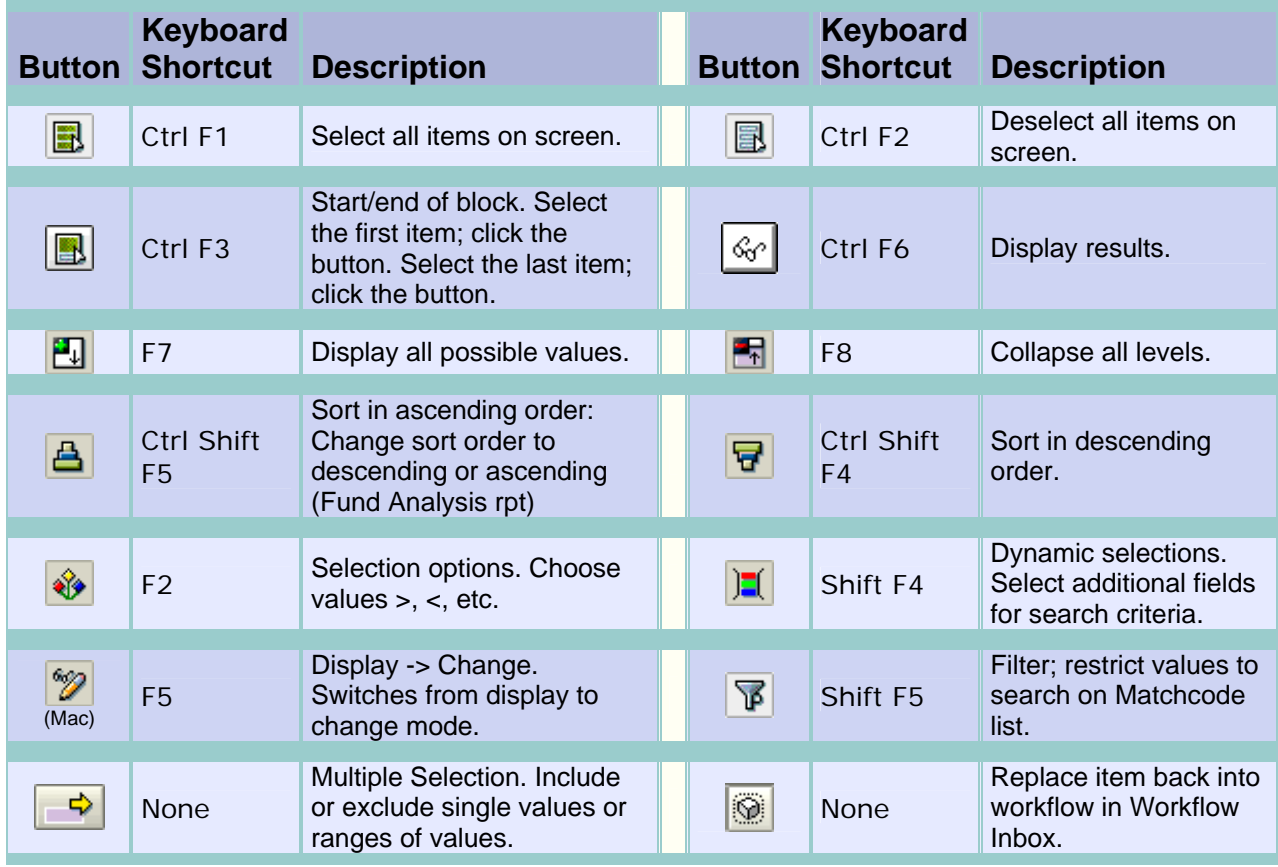

## **Using Transactions**

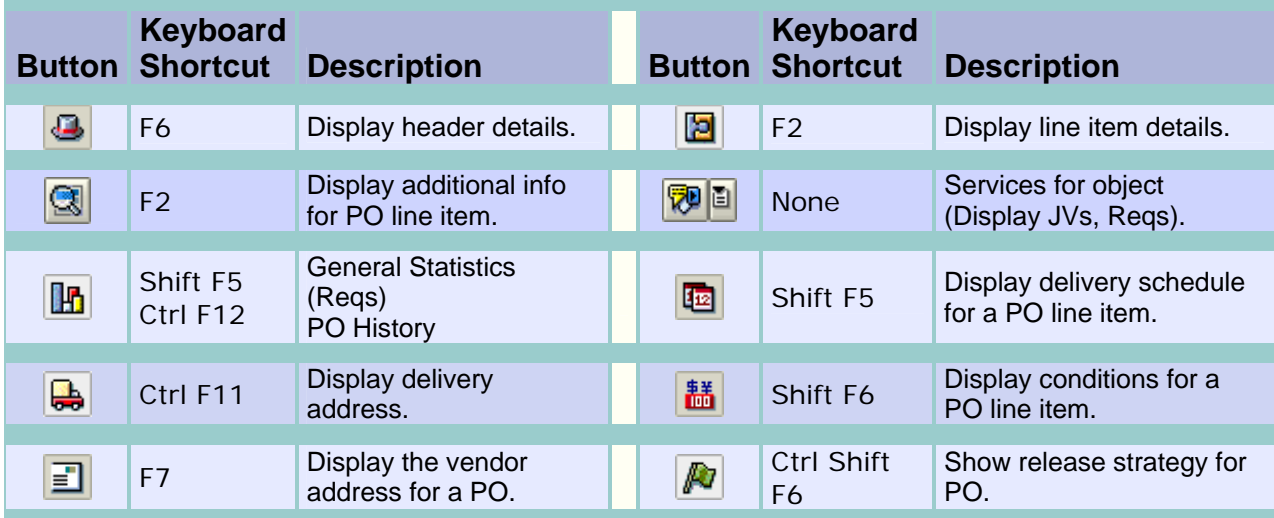

#### **Formatting Text**

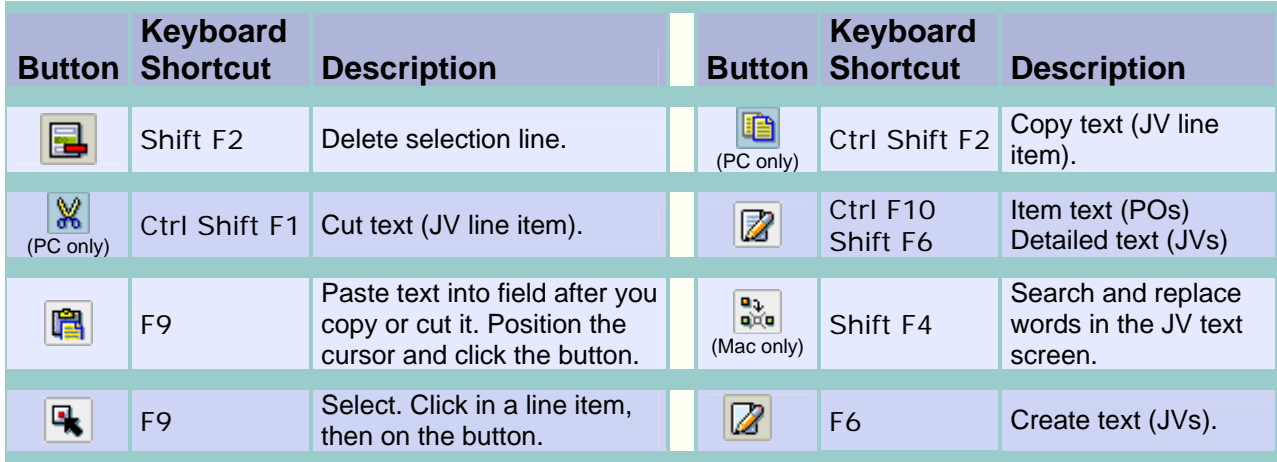

The Windows key on the keyboard can also perform many helpful functions…

- 1. Pressing the Windows key by itself will open or hide the Start menu.
- 2. Pressing the Windows key along with another key (or keys) will do the following:

**Break** - will open the Systems Properties dialog box.

- **D** will show the desktop
- **E** opens My Computer
- **F** initiates a search for files or folders
- **Ctrl+F** opens a search for computers
- **F1** opens the Windows Help window
- **M** minimizes all windows
- **Shift+M** will restore all minimized windows
- **R** opens the Run dialog box
- **U** opens the Utility Manager

You can also turn off the icon button names and keyboard shortcuts…

1. Click the Customizing local layout button  $\Box$  on the far right of the SAP screen. You will see the following pop-up screen.

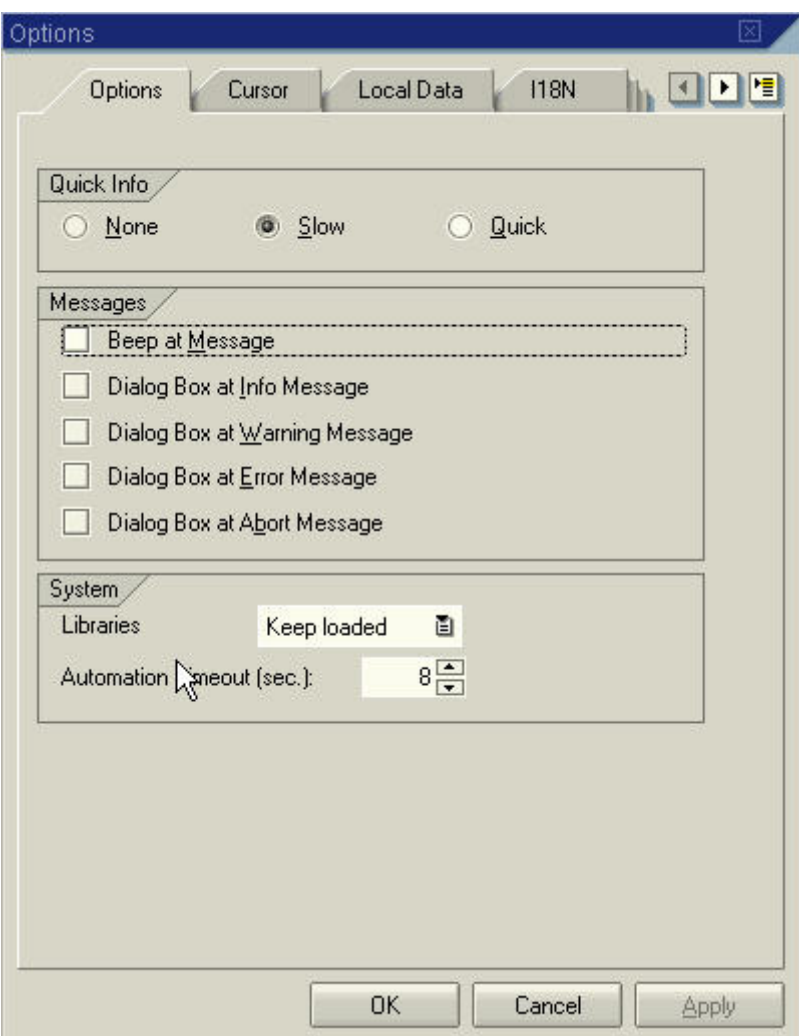

- 2. Click the **Options** tab if it is not the default.
- 3. Click in the radio button to the left of an option under **Quick Info**.
- *None* Turns off the button name and keyboard shortcut.
- **Slow** Button name and shortcut are displayed a few seconds after you place the cursor on the button.
- *Quick* Button name and shortcut are displayed immediately after you place the cursor on the button.